## RSN2005 Manual Notice Detail Page v1.0

The 'Notice Detail' page displays a single data record relating to a single notice in the database, and can also display related information depending on the User Permissions of the logged-in user.

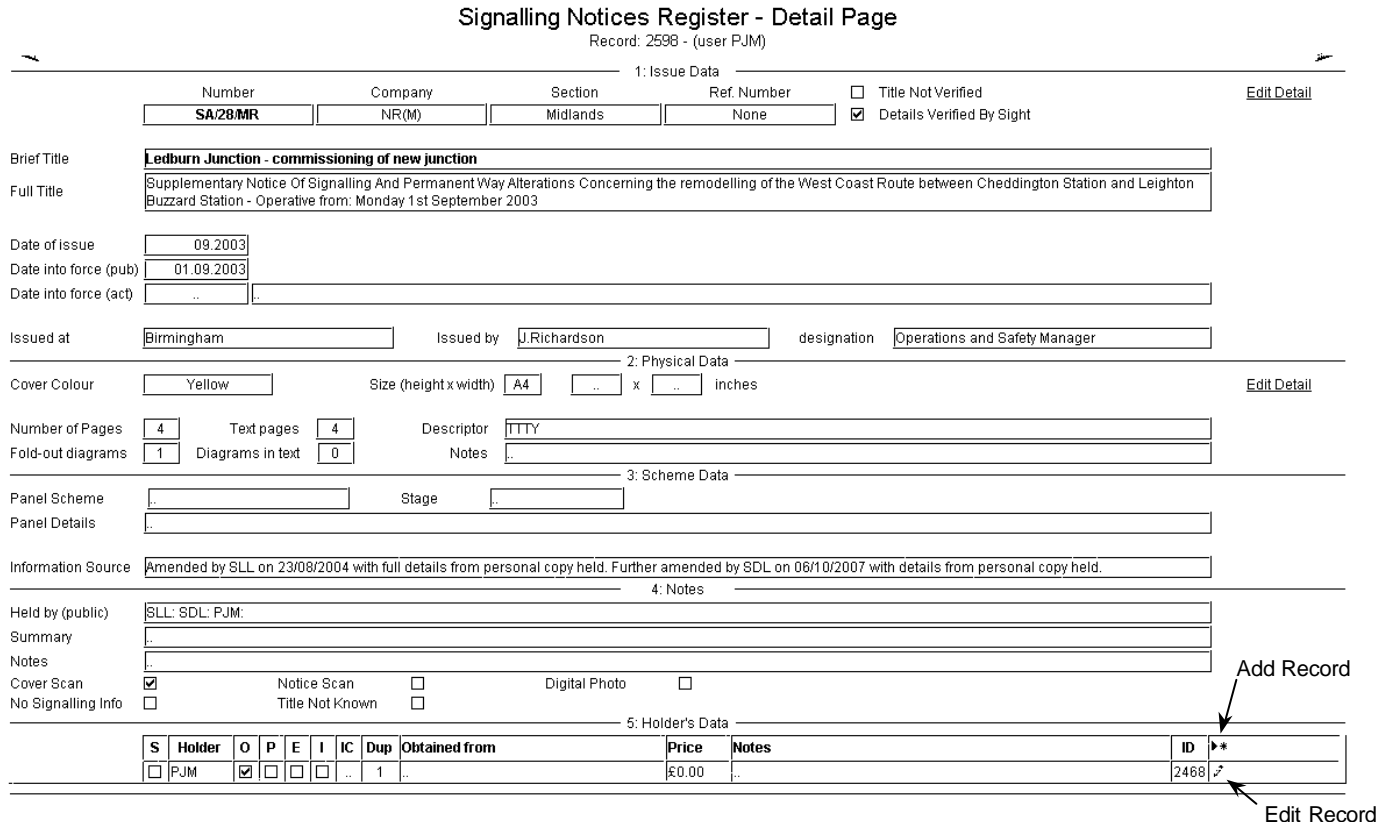

- The 'Notice Detail' page opens in a new browser window, generally at 2/3 screen height (this is to remind users that this is a new window that needs closing when appropriate in order to avoid a proliferation of open windows). The default screen height may become a User Preference at a future date. The only way to close this page (at present) is to click the 'close window' button or to close the relevant browser 'tab'. A close button will be coded onto this page at a future date.
- The example above shows the 'Notice Detail' page for notice SA/28/MR the current logged-in user is PJM. As PJM's User Permissions are set as 'User' (the most common setting), there are 'Edit Detail' links available for Section 1 (Issue Data) and for Section 2 (Physical Data). Because PJM is logged in as a 'User', Section 5 (Holder's Data) displays data relating to the copy/s of this notice held by him. This particular data will not be visible to another user, and if SLL logged in as a user, the data shown in Section 5 (Holder's Data) would be that relating to SLL's copy/s of the notice. There are two 'Edit' links associated with Section 5 (Holder's Data)
- 'Add Record' button this button will be available if you are not recorded as having a copy of this notice. Clicking on this button will open the 'Edit Holder Data' page to enable you to enter data showing that you have a copy of this notice. The 'IDHolder' box on the 'Edit Holder Data' page will already be set to your Holder Code.
- '**Edit Record**' button this button will be available if you are recorded as having a copy of this notice. Clicking on this button will open the 'Edit Holder Data' page for your copy of this notice to enable you to edit the relevant details.

It is intended that in the near future, the 'Edit Holder Data' page will be directly accessible to logged-in users from the 'Search' page.